# **ParkConnectUser Guide**

Bush Kinder Activity Plan

Nov 2023 Vol.1.0

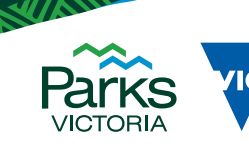

TORIA

# **Acknowledgement of Country**

Victoria's network of parks and reserves form the core of Aboriginal cultural landscapes, which have been modified over many thousands of years of occupation. They are reflections of how Aboriginal people engaged with their world and experienced their surroundings and are the product of thousands of generations of economic activity, material culture and settlement patterns. The landscapes we see today are influenced by the skills, knowledge and activities of Aboriginal land managers. Parks Victoria acknowledges the Traditional Owners of these cultural landscapes, recognising their continuing

This publication may be of assistance to you but Parks Victoria and its employees do not guarantee that the publication is without flaw of any kind or is wholly appropriate for your particular purposes and therefore disclaims all liability for any error, loss or other consequence which may arise from you relying on any information in this publication.

**Authorised and published by Parks Victoria** Level 10, 535 Bourke St, Melbourne

**Cover image:** Description

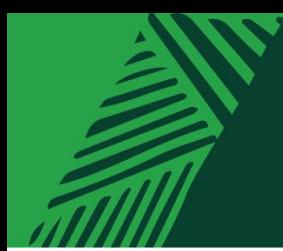

# **Contents**

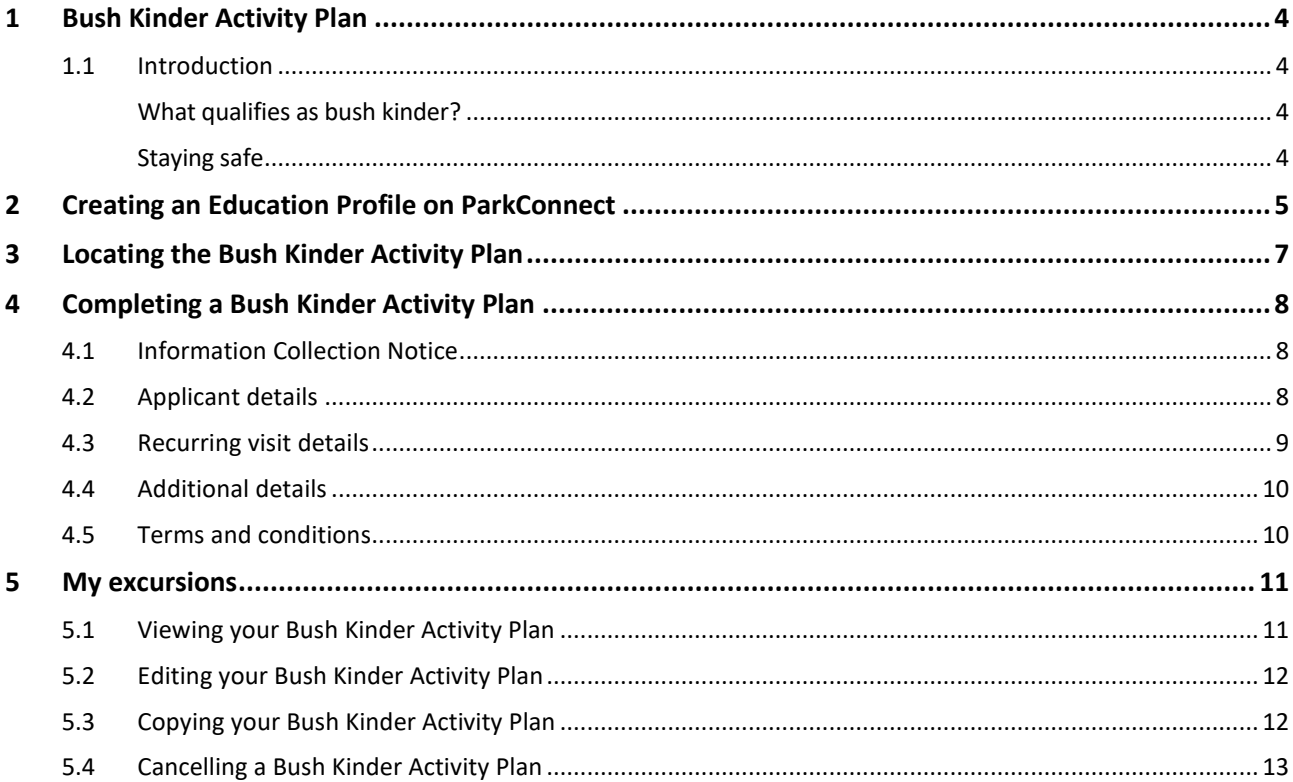

**THIV/////** 

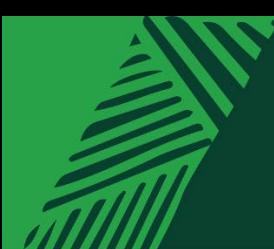

# <span id="page-3-0"></span>**1 Bush Kinder Activity Plan**

### <span id="page-3-1"></span>**1.1 Introduction**

Before you head out for your first bush kinder session, you can register your program by creating a Bush Kinder Activity Plan.

**TEWWAI** 

Submitting your activity plan one month in advance helps us to better understand your bush kinder plans, review risk assessments and advise you in case of an emergency.

Whether you're visiting once a week or once a month, the Bush Kinder Activity Plan will prefill your visit details according to the recurring pattern and schedule that you select. This means you can submit just one form for the whole term, semester or year.

### <span id="page-3-2"></span>**What qualifies as bush kinder?**

Bush kinder programs are educational early learning programs that are held almost exclusively outdoors in a natural environment. They give children more opportunity and greater freedom to play creatively with natural materials and explore nature while staying active and learning through play

The Victorian Early Years Learning and Development Framework (VEYLDF) and the National Quality Framework (NQF) acknowledge the critical importance of outdoor play for young children's learning, including physical and cognitive development and wellbeing, and ability to assess risk.

### <span id="page-3-3"></span>**Staying safe**

Learning to assess and manage risk is an important step in childhood learning and development. Nature play provides the perfect opportunity for children to assess, manage and take risks, however these risks should be weighed against the long-term health, learning and development, and wellbeing benefits for children, their families, communities and nature itself.

For the safety and wellbeing of your group, you should always conduct a site safety survey prior to the start of your session.

Remember to always have:

- suitable supervision
- correct educator to child ratios
- a risk assessment in place
- first aid kits available.

For further information, the [Department of Education](https://www.vic.gov.au/bush-kinders/) has also outlined different types of risks that may occur in outdoor environments and how to prepare for them.

For supporting resources to facilitate learning in nature, visit Parks Victoria's [Learning in Nature p](https://www.parks.vic.gov.au/get-into-nature/learning-in-nature/plan-your-visit/self-guided-education-visits)age.

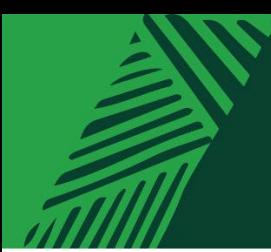

# <span id="page-4-0"></span>**2 Creating an Education Profile on ParkConnect**

1. Sign up to ParkConnect by registering your email address and creating a password.

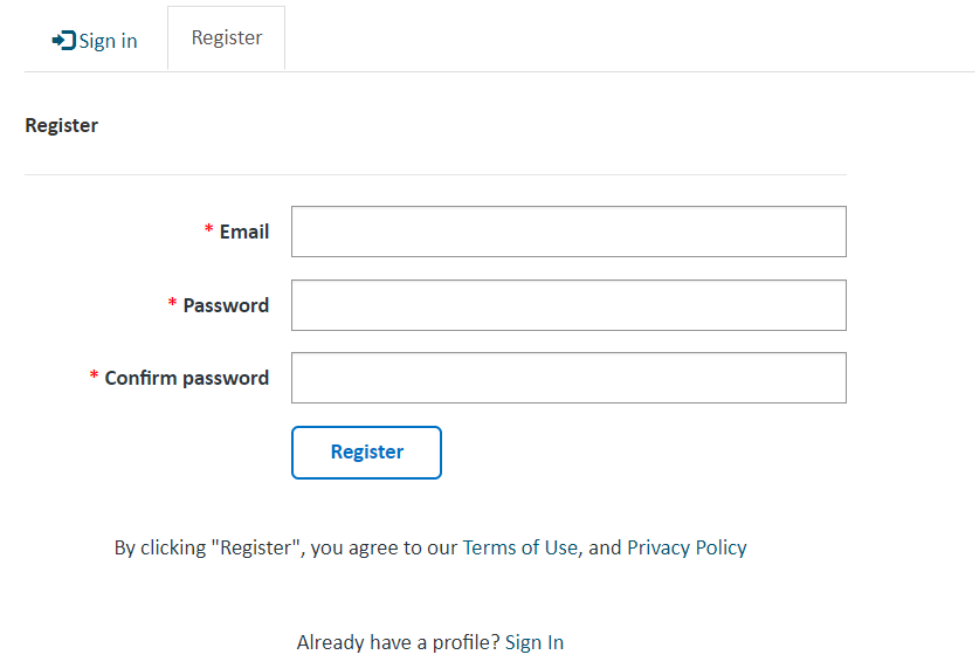

2. After clicking the Register button your profile page will appear. Fill in your personal details under the *Your Information* section.

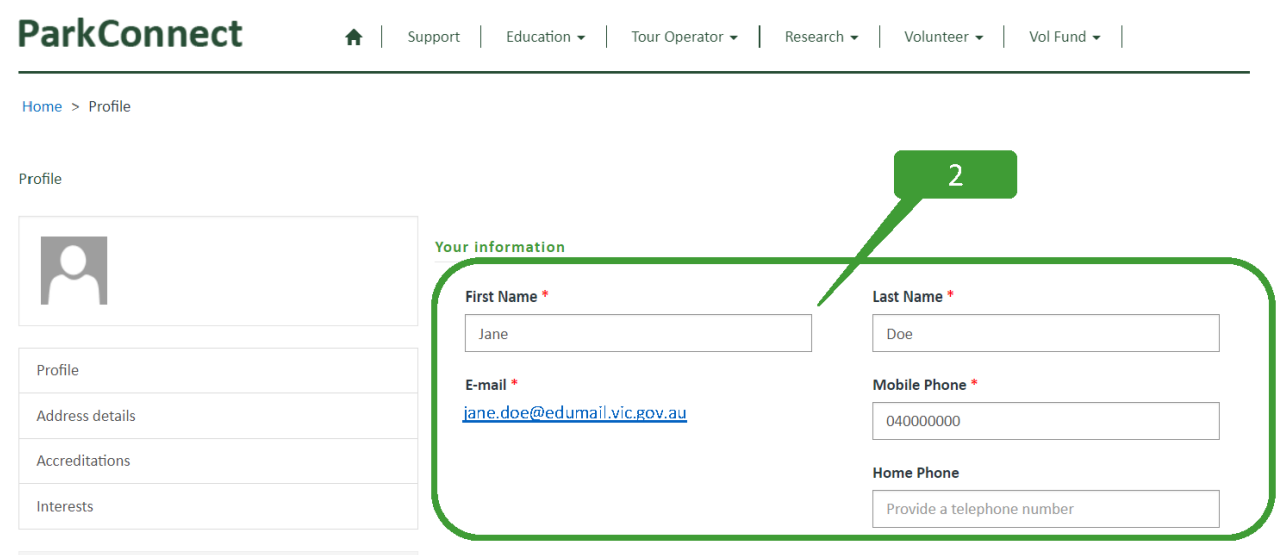

3. Select the type of account you would like to create. To access the Education Portal on ParkConnect, you will need to select an Education account. You can select multiple account types if you would like access to several areas on ParkConnect.

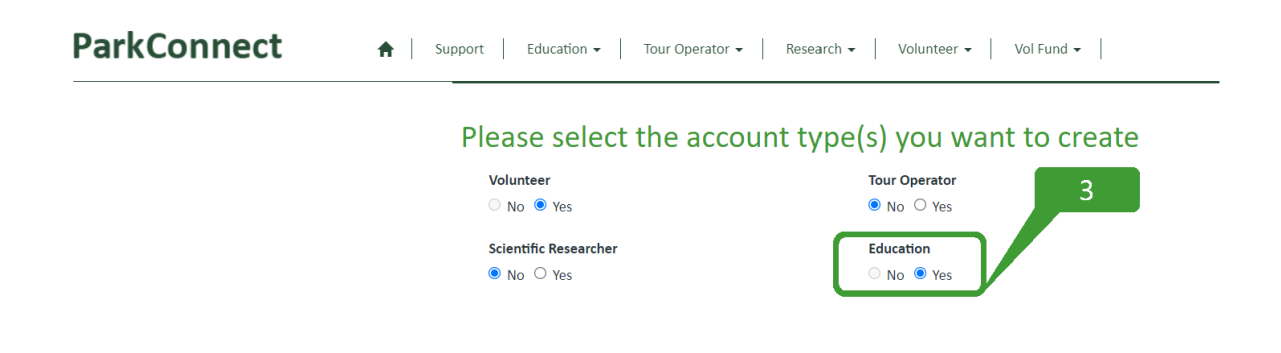

4. Using the Affiliated Organisation look-up function, select the kindergarten or early childhood centre that you work at. If the name does not appear in the list, please emai[l education@parks.vic.gov.au](mailto:education@parks.vic.gov.au) to have it added. You will need to provide your organisation name and location.

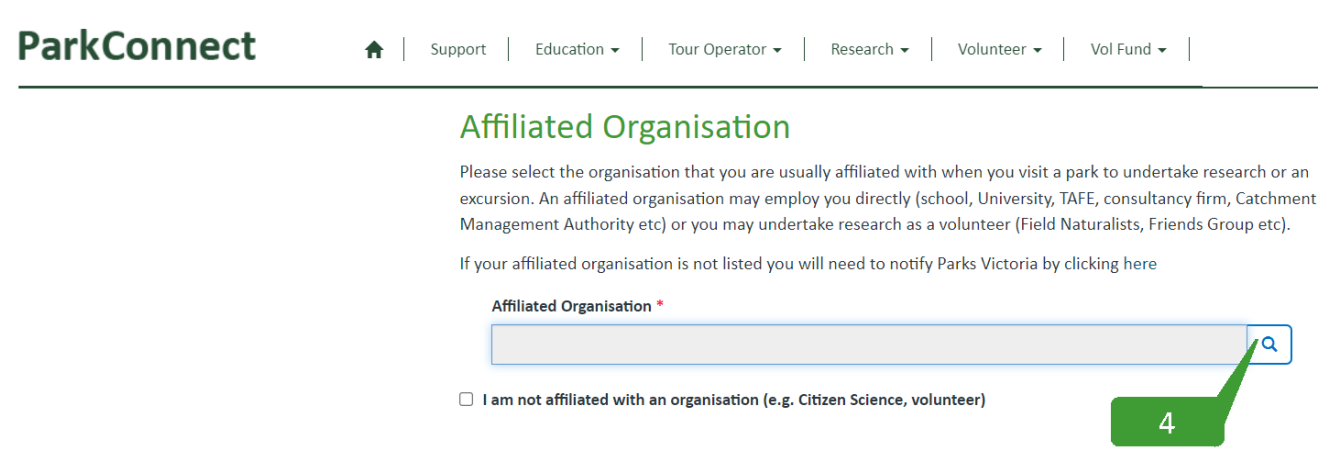

- 5. Complete the declaration to accept the ParkConnect terms of use and privacy statements.
- 6. Click the Update button at the bottom of the page.

### **Declaration** √ Has Accepted Terms of Use & Privacy Statements

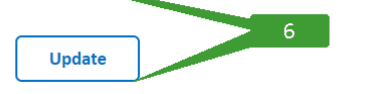

7. A message will appear at the top of your profile prompting you to confirm your email address. Click the Confirm Email button.

8. Check your email and follow the ParkConnect confirmation instructions.

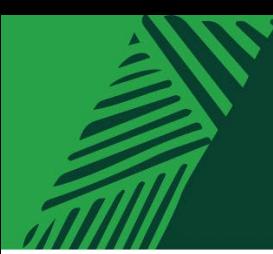

# <span id="page-6-0"></span>**3 Locating the Bush Kinder Activity Plan**

1. Log in to ParkConnect. Hover over the Education menu and select 'Education' from the list.

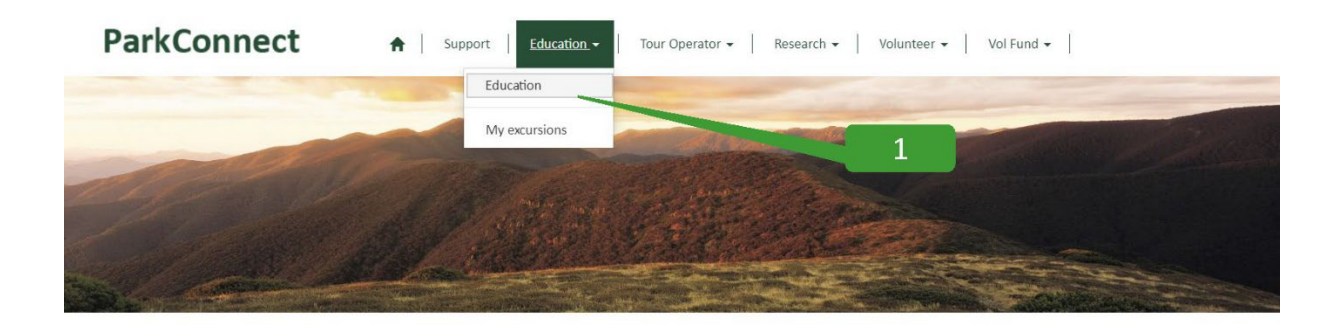

#### 2. The 'Education home' page displays two options:

- Education Group Excursion Form
- Bush Kinder Activity Plan

Select *Bush Kinder Activity Plan*.

### **ParkConnect**

↑ Support Education - Tour Operator - Research - Volunteer - Vol Fund - Rock Climbing -

### **Education home**

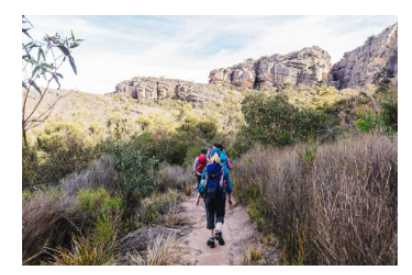

### Planning an excursion? Submit an Education Group **Excursion Form**

ParkConnect is Parks Victoria's online database for visitor communication and emergency management. Registering your upcoming trips and excursions through ParkConnect assists in alerting you to any park closures, storm damage or management activities such as planned burns that may impact your visit.

Please submit an online Education Group Excursion Form one month prior to your visit to a park.

**Education Group Excursion Form** 

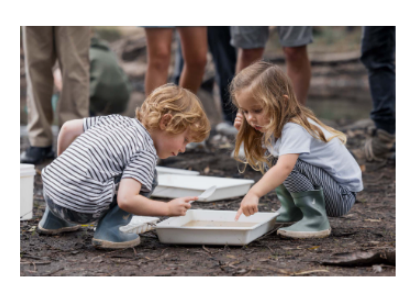

#### Register a Bush Kinder Activity Plan

Before you head out for your first bush kinder session, you can register your program by creating a Bush Kinder Activity Plan.

Submitting your activity plan one month in advance helps us to better understand your bush kinder plans, review risk assessments and advise you in case of an emergency.

Whether you're visiting once a week or once a month, the Bush Kinder Activity Plan will prefill your visit details according to the recurring pattern and schedule that you select. This means you can submit just one form for the whole term, semester or year.

 $\overline{2}$ 

**Bush Kinder Activity Plan** 

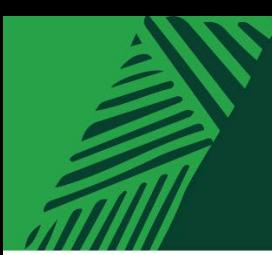

# <span id="page-7-0"></span>**4 Completing a Bush Kinder Activity Plan**

Following the Bush Kinder Activity Plan button, you can begin to enter your bush kinder details.

### <span id="page-7-1"></span>**4.1 Information Collection Notice**

Read through the Parks Victoria *Information Collection Notice* and select *agree and continue*.

#### **ParkConnect**

↑ Support Education - Tour Operator - Research - Volunteer - Vol Fund - Rock Climbing -

#### **Bush Kinder Activity Plan**

Information Collection Notice | Applicant details Recurring visits details Additional details Terms and conditions

#### **Information Collection Notice**

Parks Victoria collects information from education groups in order to manage educational activities/volumes of groups, complete statutory reports, manage bookings, to provide support for educational activities and the associated activities to meet the legislative, policy, governance and regulatory requirements of the areas that we manage. These details are also used to facilitate contact if required for emergency management.

#### How Parks Victoria manages this information

Parks Victoria will manage this information, primarily stored within the ParkConnect system, in accordance with legislation and statutory requirements including the Privacy and Data Protection Act 2014 and the Public Records Act 1973. Full details of the Parks Victoria Privacy Policy is available on our website<sup>[2]</sup>

#### Who Parks Victoria may share your information with

Parks Victoria will only share this information when required by law or when required for emergency management.

#### **Updating & correcting information**

You can update or correct information at any time by either directly updating this information in the ParkConnect Portal or by contacting education@parks.vic.gov.au. We encourage you to maintain accurate complete and up to date details with Parks Victoria to ensure effective emergency management actions can occur if required.

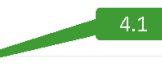

Agree and continue

### <span id="page-7-2"></span>**4.2 Applicant details**

Check your profile details are correct and read through:

- What qualifies as a bush kinder?
- Emergency management
- Minimal impact guidelines

Select *next.* 

#### **Bush Kinder Activity Plan**

 $\begin{array}{|c|c|c|}\hline &\multicolumn{3}{|c|}{\multicolumn{3}{c|}{\multicolumn{3}{c|}{\multicolumn{3}{c|}{\multicolumn{3}{c|}{\multicolumn{3}{c|}{\multicolumn{3}{c}}}}}}&\multicolumn{3}{c|}{\hline}\\ \hline &\multicolumn{3}{|c|}{\multicolumn{3}{c|}{\multicolumn{3}{c|}{\multicolumn{3}{c|}{\multicolumn{3}{c|}{\multicolumn{3}{c|}{\multicolumn{3}{c}}}}}}&\multicolumn{3}{c|}{\hline}\\ \hline &\multicolumn{3}{|c|}{\multicolumn{3}{c|}{\$ 

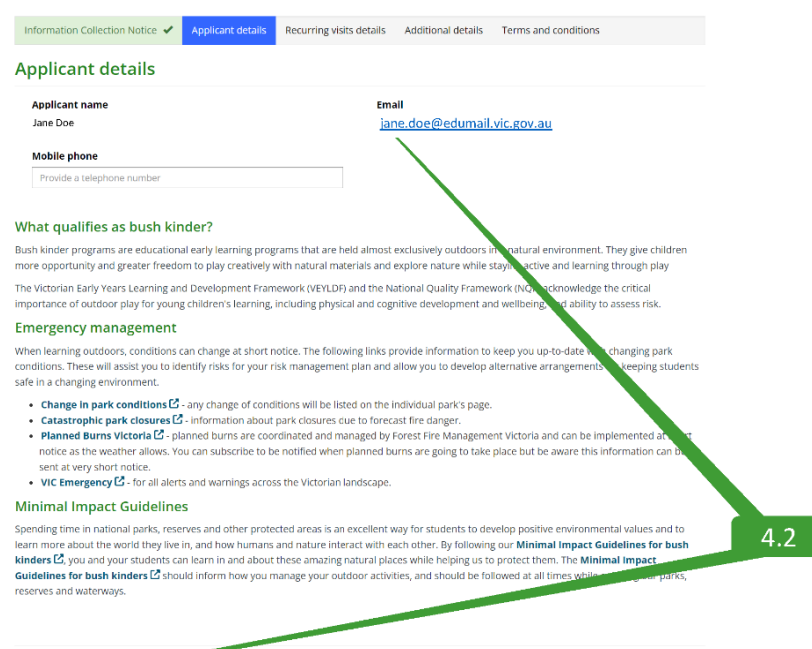

**NWWSS** 

### <span id="page-8-0"></span>**4.3 Recurring visit details**

Complete the recurring visit details required for your bush kinder visits. This includes:

- Visit details
	- o the Education Organisation name
	- o the park you are visiting
- Schedule
	- o Start date/End date
	- o Recurrence end by date or number of visits
- Participant details
	- o Number of students/children and teacher/adults
	- o On-site contact name and number
- Recurrence pattern
	- o Weekly/bi-weekly/monthly/bi-monthly

## **Bush Kinder Activity Plan**

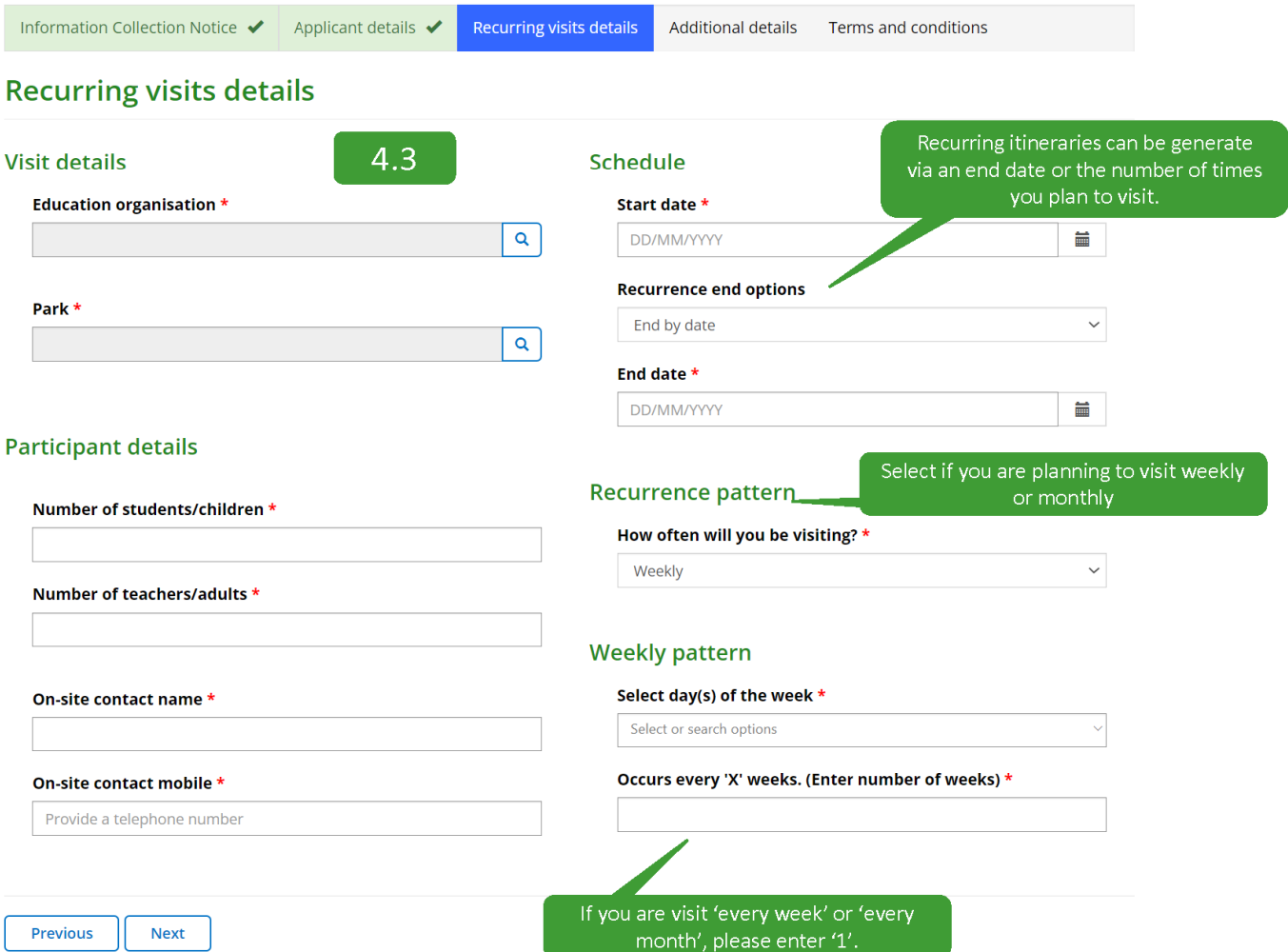

### <span id="page-9-0"></span>**4.4 Additional details**

Read through *Additional details* and *Staying safe*.

At this point in the form, it is a good **Bush Kinder Activity Plan** opportunity to provide land Information Collection Notice v | Applicant details v | Recurring visits details v | Additional details Terms and conditions managers with as much information as you can about your planned **Additional details** visits. Staving safe Learning to assess and manage risk is an important step in childhood learning and development. Nature play provides the perfect opportunity for<br>children to assess, manage and take risks, however these risks should be weigh This helps us to support you in your For the safety and wellbeing of your group, you should always conduct a site safety survey prior to the start of your session. visit and protect the natural Remember to always have environment whilst your there. • suitable supervision<br>• correct educator to child ratios a risk assessment in place You can use the open field box to · first aid kits available If you need further information, the **Denartment of Education [4]** has also outlined different types of risks that may occur in outdoor environments and provide this detail, or upload w to prepare for them *additional documents* such as risk **Additional details** assessments, planned activities or Please provide any additional details to inform land managers about your intended visit. This might include, but not subject to: · description of the location your intended to set up the bush kinder itineraries. • description of your intended activities during a bush kinder session<br>• description of your intended activities during a bush kinder session<br>• inclusion and accessibility needs for your students

Additional documentation

· a risk asse

**Document name** 

Previous Rext

There are no records to displ

- a map indicating the location of your proposed excursion<br>- an itinerary of your trip

Please provide any additional documents to inform land managers about your intended visit. This might include, but not subject

**Status** 

To better inform land managers and to support your planned visits, ensure you upload additional details of your trip intention.

 $4.4$ 

Add files

Created on

### <span id="page-9-1"></span>**4.5 Terms and conditions**

Select each check box and submit your Bush Kinder Activity Plan.

All resources and links referenced throughout the form will be sent to your email upon submission.

#### **ParkConnect**

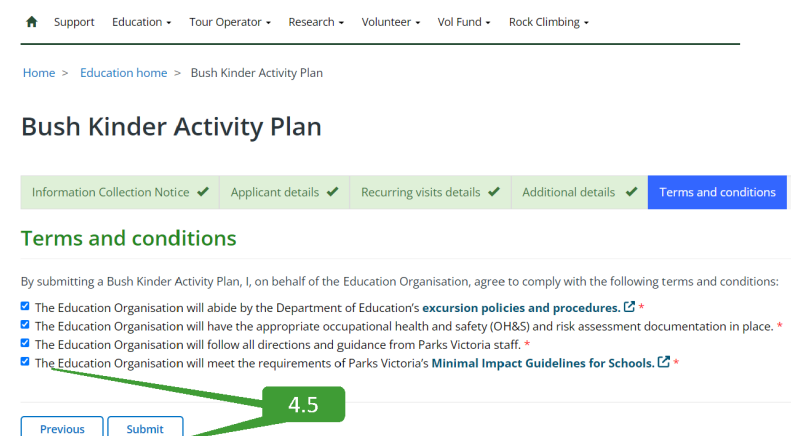

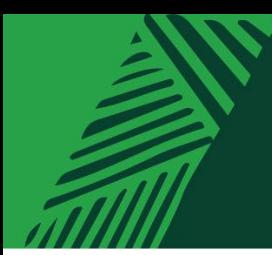

# <span id="page-10-0"></span>**5 My excursions**

To view your Bush Kinder Activity Plan, select the drop down menu for Education and select 'My excursions'. Here you will find all of your education submissions.

WWW

## **ParkConnect**

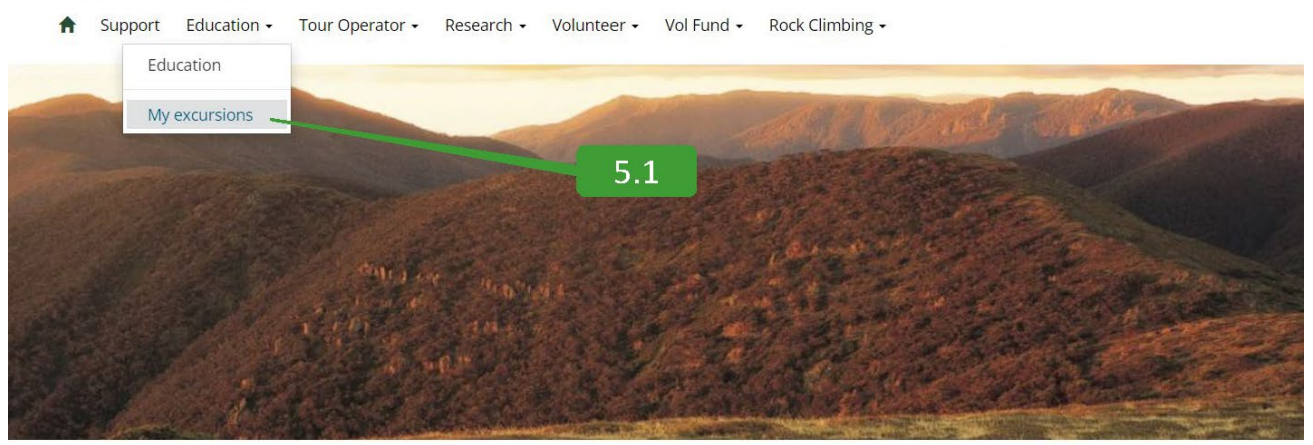

### <span id="page-10-1"></span>**5.1 Viewing your Bush Kinder Activity Plan**

The *My excursions* page displays all Education Group Activity forms you have submitted through ParkConnect. *My excursions* will allow you to view, copy and cancel your Bush Kinder Activity Plans and Education group Excursion Forms.

To view a draft, submission or approved Bush Kinder Activity Plan, select the *View Details,* from the drop-down menu on the left.

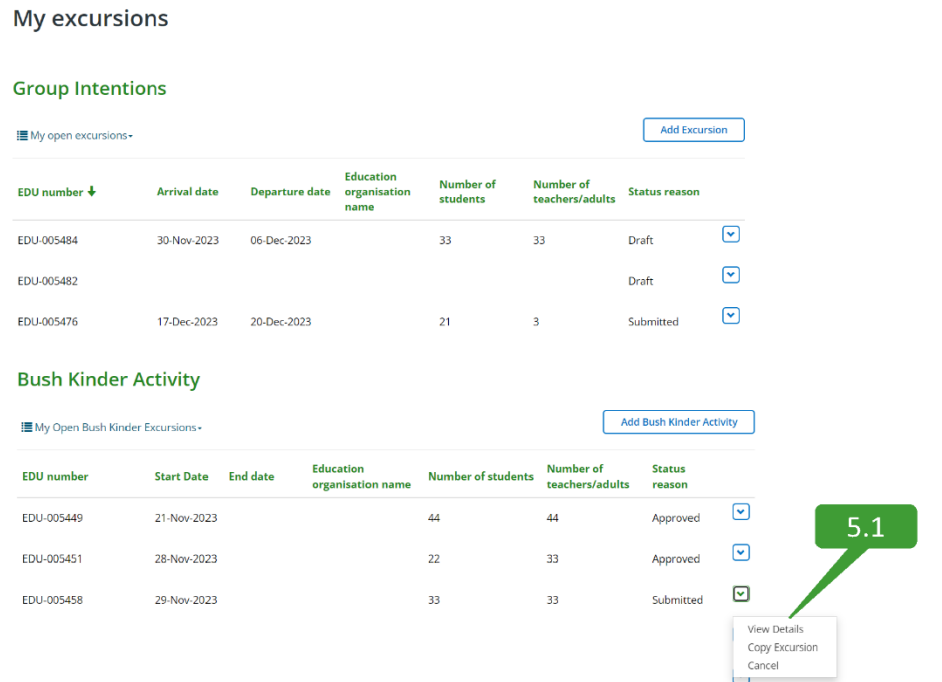

### <span id="page-11-0"></span>**5.2 Editing your Bush Kinder Activity Plan**

To edit a draft Bush Kinder Activity Plan, select the *Edit Details,* from the drop-down menu on the left. A submitted or approved plan cannot be altered, only cancelled.

### **Bush Kinder Activity**

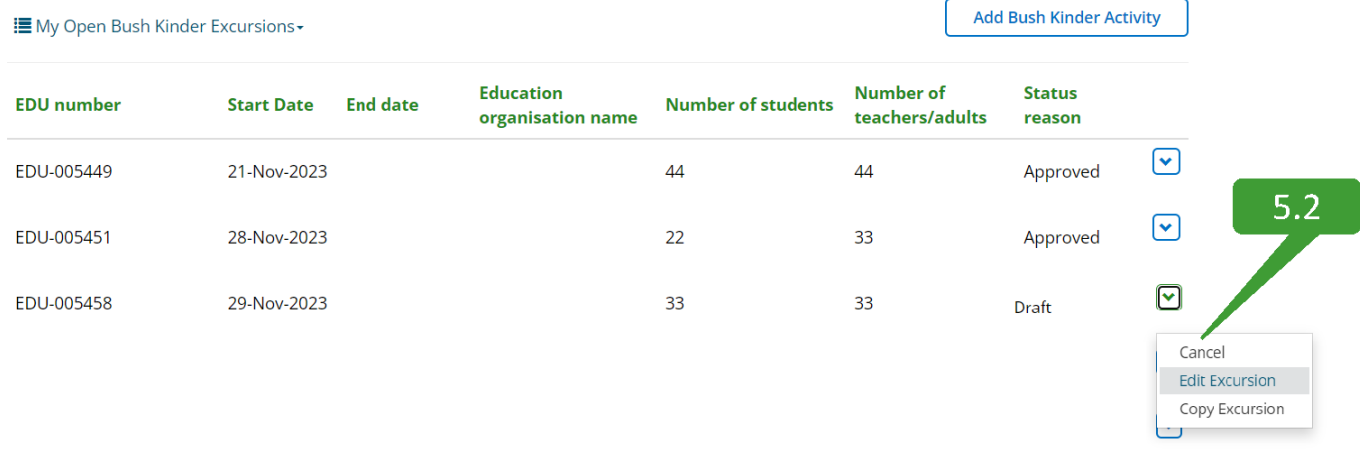

# <span id="page-11-1"></span>**5.3 Copying your Bush Kinder Activity Plan**

To copy a draft, submitted or approved Bush Kinder Activity Plan, select the *Copy Excursion,* from the drop-down menu on the left.

### **Bush Kinder Activity**

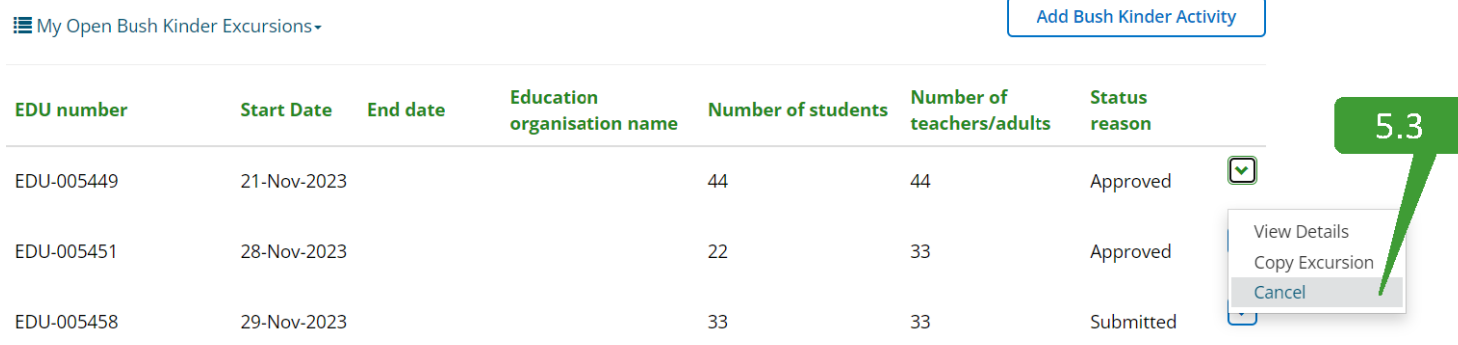

# <span id="page-12-0"></span>**5.4 Cancelling a Bush Kinder Activity Plan**

### **Bush Kinder Activity**

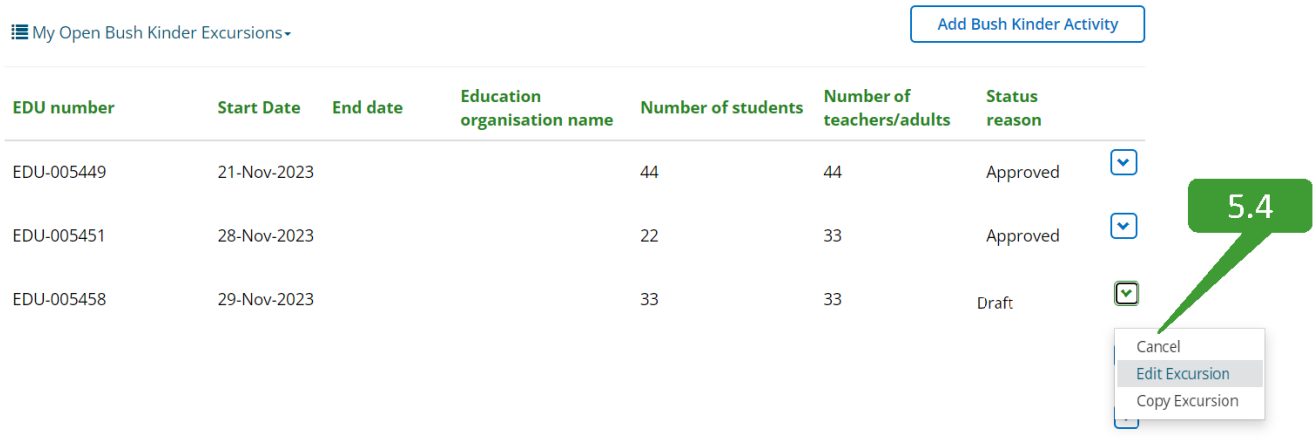

### **Contact Us**

We welcome all enquiries and feedback on the Bush Kinder Activity Plan. If you wish to provide feedback or have an enquiry, please email [education@parks.vic.gov.au.](mailto:education@parks.vic.gov.au) Please note that the more information you provide us, the easier it is for us to assist you.

**Parks Victoria** Level 10, 535 Bourke St, Melbourne VIC 3000 parks.vic.gov.au 13 1963